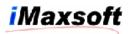

# Installation

# Installing the DOOR for Eloquence

## Installing on MPE/iX 6.5

Please request for DAT tape media and follow the steps in Installing from Tapes

## Installing on MPE/iX 7.0 or 7.5

- 1. Log on as system manager:
  - : HELLO MANAGER.SYS
- 2. Use Reflection File Transfer function to upload the file "DOORDISC" to HP3000 using the LABEL format
- 3. Restore the tape as follows:
  - :File T=DOORDISC;Dev=disc
  - :Restore \*T;@.@.@;CREATE;SHOW=SHORT
- 4. After the file has been restored, execute the command file
  - :DOORINST.PUB.IMAXSOFT

This sets the proper security for the account and groups.

#### DOOR account structure:

- 1. Account access security required: (R,X:ANY;W,A,L:AC)
- 2. Account capability required: AM,AL,GL,ND,SF,BA,IA,MR,DS,PH,PM
- 3. PUB group access security required: (R,X:ANY;W,A,L,S:AC)

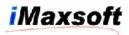

4. PUB group capability required: BA,IA,MR,DS,PH,PM

If you plan to initiate DOOR's interceptor and shooter processes outside the DOOR account, then you must set:

DOOR account: ACCESS=(R,X,W,A,L:ANY)
CONFIG.DOOR group: ACCESS=(R,X,W,A,L,S:ANY)

# **Installing on HP-UX**

1. "Root" authority is necessary to restore the server files with correct attributes.

2. Use FTP BINARY to transfer the file otdisc.tar using into the directory "/tmp"

3. Issues the command

| swinstall -s /tmp/otb.depot OPENTURBO    | for ORACLE    |
|------------------------------------------|---------------|
| swinstall -s /tmp/otbelo.depot OPENTURBO | for Eloquence |
| swinstall -s /tmp/otbdb2.depot OPENTURBO | for DB2       |

### **Special Instructions:**

### **Extra steps for installing ELOQUENCE OPENTURBO and DOOR:**

You need to be sure that the library libelo3k.sl is point to the proper Eloquence IMAGE library:

The default symbolic link for libelo3k.sl is:

\$cd /opt/imaxsoft/openturbo3.2/eloquence/lib \$ll libelo3k.sl

lrwxrwxr-x 1 root sys 41 Jan 23 11:39 libelo3k.sl -> /opt/eloquence6/lib/pa11 32/libimage3k.sl

### We will always be there for you.

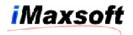

If the default link points to an incorrect file, use following command to reset the symbolic link for pointing to Eloquence IMAGE library that is installed on your system:

\$cd /opt/imaxsoft/openturbo3.2/eloquence/lib \$rm libelo3k.sl \$ln -s /opt/eloquence6/lib/pa20\_32/libimage3k.sl libelo3k.sl